*Voodoo3 3500 TV* 

# **Acceleratore multimediale 2D, 3D e Video per Windows 95, Windows 98 e Windows NT 4.0 con 16 MB di SDRAM, versione AGP 2x Bus**

#### **Caratteristiche .**

3dfx Voodoo3 3500 TV è un acceleratore multimediale ad alte prestazioni per grafica a 128 bit, dotato di 16 MB di SDRAM ad alta velocità con totale accelerazione grafica in 2D e funzioni avanzate in 3D, compreso il filtraggio trilineare a passo singolo ed effetti multi-texture a passo singolo.

#### **Specifiche .**

- Acceleratore multimediale a 128 bit con motore grafico 2D, 3D e video digitale integrato, e compatibilità con videogiochi per 3dfx
- Versione AGP (Accelerated Graphics Port) 2x per prestazioni ottimali
- 16 MB di SDRAM a 183 MHz per 16,7 milioni di colori a 2046x1536
- 350 Mhz di RAMDAC integrata per frequenze di quadro fino a 160 Hz
- Motore di generazione poligoni in 3D, filtraggio bi/trilineare, fusione dei texture, trasparenze e Zbuffer a 16 bit/24 bit
- Supporto completo di Microsoft DirectDraw, Direct3D, DirectVideo e ActiveX
- Supporto VESA DDC-2B per monitor di tipo Plug-and-Play
- Supporto VESA VBE 3.0 per compatibilità con videogiochi per DOS

#### **Aggiornamenti del software e dei manuali .**

Si consiglia di leggere sempre il file README.TXT eventualmente memorizzato sul disco, che contiene informazioni nuove o aggiornate sul prodotto non incluse nel manuale.

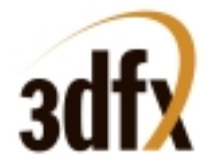

## **Diagramma della scheda Voodoo3 3500 TV .**

Il seguente diagramma mostra la scheda Voodoo3 3500 TV. Osserva la posizione del Connettore I/O personalizzata, il connettore di input TV, il connettore di input video digitale, ed il connettore Audio In ed Audio Out sulla vostra scheda Voodoo3 3500 TV.

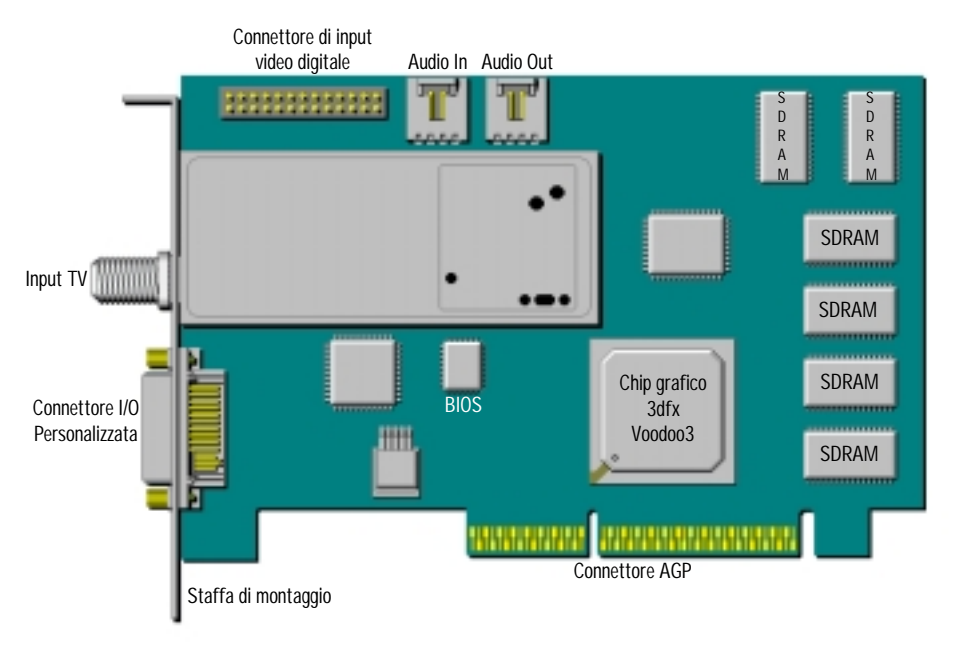

**Scheda Voodoo3 3500 TV** 

## **Istruzioni per l'installazione .**

Seguendo queste semplici fasi, in pochi minuti sarete in grado di sostituire con facilità estrema la vecchia scheda video del vostro computer con la nuova e potente scheda acceleratrice Voodoo3 3500 TV. Il programma d'installazione rapida contenuto nel cd di Voodoo3 3500 TV analizzerà il vostro sistema ed aprirà la relativa Guida che vi guiderà lungo il processo d'installazione in poche, semplici fasi e persino con l'ausilio di esempi significativi.

**Note sul software:** se in precedenza sul vostro sistema è stata utilizzata un'altra scheda acceleratrice 3D di tipo 3dfx, bisognerà verificare con scrupolo che i driver relativi alla periferica precedente siano stati completamente rimossi prima di procedere con la nuova installazione. Evitare in modo assoluto che il sistema provi ad utilizzare i vecchi driver con la nuova scheda 3dfx Voodoo3 3500 TV.

#### **NOTE IMPORTANTI:**

- La Guida in linea per l'utente contenuta nel cd di Voodoo3 3500 TV è in formato HTML. Per la sua visualizzazione è necessario che sul vostro sistema ci sia installato un browser internet/web (vanno bene sia Microsoft Internet Explorer sia Netscape Navigator).
- La sezione "Installazione dell'hardware" della Guida in linea per l'utente contiene informazioni importanti che bisogna avere a portata di mano una volta che il sistema è stato spento e la Guida stessa non è, ovviamente, disponibile. Si raccomanda, quindi, di stampare questa sezione in modo da poterla consultare durante il processo d'installazione. Prima d'iniziare, guardare anche uno dei filmati del programma d'installazione rapida in modo da familiarizzare con la relativa procedura.
- Nella presente Guida è anche inclusa una versione semplificata delle istruzioni per l'installazione dell'hardware insieme con alcune informazioni basilari sulla risoluzione di problemi nell'improbabile caso che il vostro computer abbia delle difficoltà tecniche a riavviarsi dopo l'installazione della nuova scheda Voodoo3 3500 TV.

## **Istruzioni per l'installazione rapida:**

1. Prima di procedere, avviare regolarmente il proprio computer ed inserire il cd di Voodoo3 3500 TV nell'apposita unità del sistema.

> Nel caso in cui l'apposito programma d'installazione rapida non si dovesse avviare automaticamente, basta aprire Esplora risorse di Windows, selezionare la lettera corrispondente alla propria unità CD-ROM e cliccare due volte sul file SETUP.EXE contenuto nel cd di Voodoo3 3500 TV.

2. Una volta avviatosi, il programma eseguirà una semplice operazione di controllo della configurazione del computer ed aprirà la pagina 1 della Guida in linea per l'installazione rapida.

> Nel caso in cui venga invece visualizzato un messaggio di errore, controllare la sezione Risoluzione di problemi sul retro della presente Guida per informazioni rilevanti sul proprio computer.

3. Una volta lette le istruzioni a pagina 1 della Guida, stampate le informazioni necessarie per l'installazione dell'hardware contenute nella pagina seguente e guardato il filmato dimostrativo incluso con il programma d'installazione rapida, arrestare il sistema e procedere con le relative istruzioni.

> Una volta spento il sistema, aprire il computer e sostituire la vecchia scheda video con quella nuova. NOTA: si raccomanda di lasciare il cd di Voodoo3 3500 TV nell'apposita unità sul sistema durante l'arresto del computer.

4. Utilizzare le presenti Istruzioni per l'installazione dell'hardware per montare la nuova scheda acceleratrice Voodoo3 3500 TV:

## **Istruzioni per l'installazione dell'hardware**

- a. Spegnere il computer ed aprire il coperchio del computer. Per quest'operazione, fare riferimento alle istruzioni dettagliate contenute nella documentazione relativa al sistema posseduto.
- b. Individuare il cavetto che collega il monitor alla scheda video attuale e staccarlo da essa.
- c. Rimuovere la vite di fermo della staffa di montaggio della vecchia scheda e rimuovere quest'ultima dal computer.
- d. Individuare l'apposito slot AGP per la vostra nuova scheda Voodoo3 3500 TV ed installare la scheda Voodoo3 3500 TV nello slot AGP.
- e. Collegare un cavo audio dal connettore di output audio alla scheda Voodoo3 3500 TV e all'input AUX o LINE della scheda sonora, oppure collegare il cavo di output audio dell'unità CD-ROM al connettore di input audio della scheda Voodoo3 3500 TV. Quindi, collegare l'output audio all'input CD-ROM della scheda audio.
- f. Collegare il cavetto I/O personalizzato della scheda al connettore I/O personalizzato sul braccio di supporto della scheda Voodoo3 3500 TV.
- g. Collegare il cavetto del monitor al connettore SVGA sul cavetto I/O personalizzato della scheda Voodoo3 3500 TV.
- h. Rimettere a posto il coperchio del computer e riavviare il sistema.

**NOTA:** assicurarsi di aver collegato il cavetto del monitor al connettore SVGA sul cavetto I/O personalizzato della scheda Voodoo3 3500 TV.

5. Una volta sostituita la scheda video vecchia con quella nuova e riavviato il sistema, anche se il programma d'installazione rapida apre la pagina dell'apposita Guida, il sistema continuerà ad usare il driver video con impostazione VGA standard e risoluzione a 640x480 con 16 colori soltanto. Selezionare le opzioni d'installazione del software e premere uno dei pulsanti per terminare l'installazione dei driver video della scheda Voodoo3 3500 TV e degli altri programmi necessari per completare eventuali aggiornamenti. A questo punto apparirà il prompt dei comandi per riavviare il computer in modo da attivare le modifiche. Riavviare il computer. L'installazione della nuova scheda acceleratrice Voodoo3 3500 TV è stata completata!

Probabilmente sarà opportuno aprire la pagina "Impostazioni" della finestra di dialogo "Proprietà - Schermo" e selezionare le nuove impostazioni video per la scheda acceleratrice appena installata. Se si sceglie di installare il programma 3dfx Tools, bisognerà aprire la finestra di dialogo "Proprietà avanzate" e quella "3dfx Tools" (situata nel Pannello di controllo di Windows) per selezionare le relative opzioni.

#### **Il Cavetto I/O Personalizzato ed il Modulo I/O .**

Il seguente diagramma mostra l'insieme del Cavetto I/O personalizzato ed il Modulo I/O. Assicurarsi di aver collegato il cavetto I/O personalizzato al connettore I/O personalizzato su la vostra scheda Voodoo3 3500 TV ed inoltre di aver collegato il cavetto del monitor al connettore SVGA sul insieme del cavetto I/O personalizzato prima di riavviare il computer.

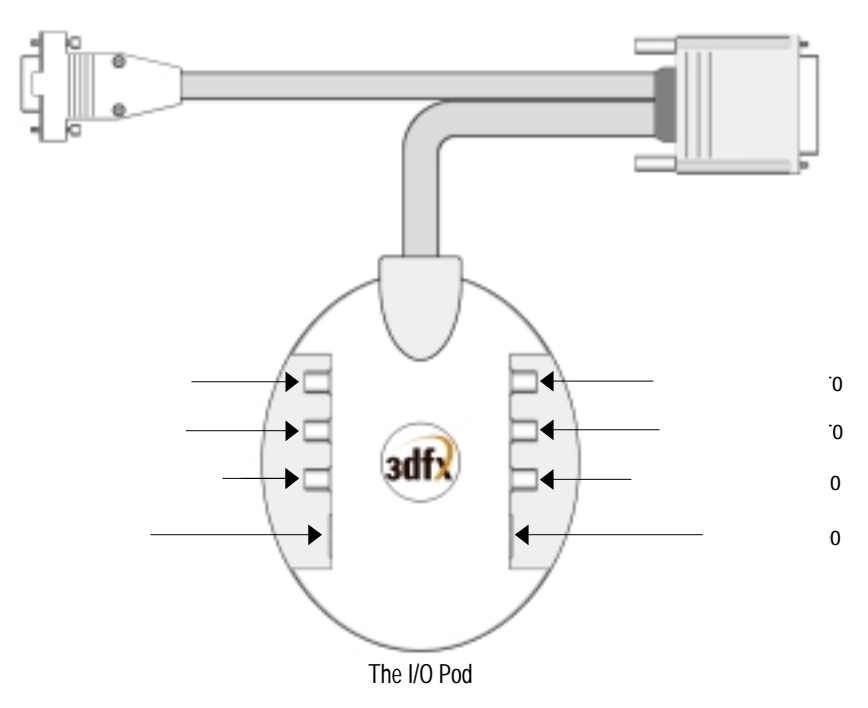

## **Il Cavetto I/O Personalizzato per la Scheda Voodoo3 3500 TV**

Collegare la vostra antenna TV o Cavo TV al input TV sul braccio di sopporto della scheda Voodoo3 3500 TV. Utilizzare le porte sul modulo I/O per collegare una telecamera, sistema audio, monitor TV, o altri dispositivi multimediali agli input ed output della scheda Voodoo3 3500 TV.

#### **Modalità di visualizzazione** .

La tabella sottostante riporta le modalità di visualizzazione previste dall'acceleratore multimediale Voodoo3 3500 TV e le relative frequenze di quadro.

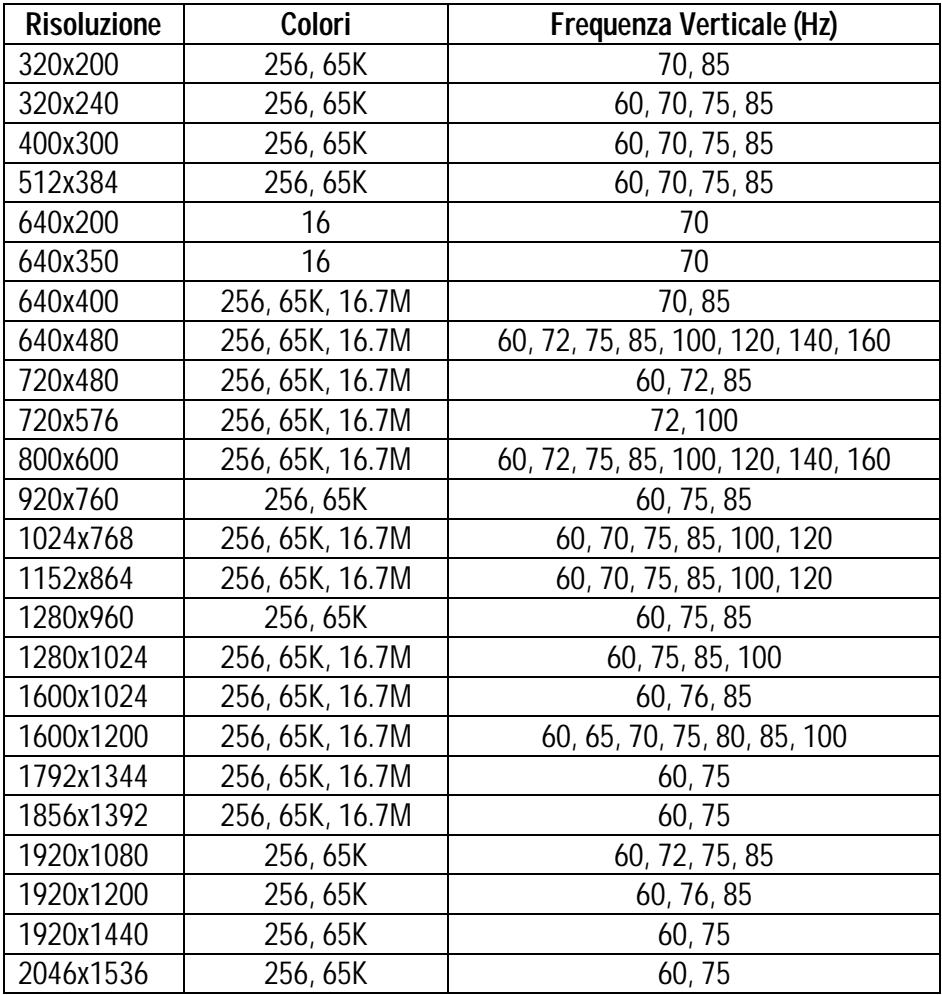

**NOTA:** le modalità di visualizzazione elencate sopra non sono previste da tutti i programmi software né da tutti i monitor.

#### **Diagnostica** .

Qui di seguito forniamo alcuni consigli generici per la risoluzione dei problemi. Consultare il manuale utente del computer in dotazione per informazioni specifiche sul sistema che potrebbero influire su queste procedure.

**NOTA IMPORTANTE:** la scheda Voodoo3 3500 TV richiede una richiesta di interrupt (IRQ). Il sistema BIOS del proprio computer di solito ne assegna una automaticamente all'avvio. Per ulteriori informazioni, fare riferimento al manuale dell'utente relativo al sistema posseduto.

## *Problema #1:*

Il computer non si avvia…

- 1. Controllare che la scheda Voodoo3 3500 TV sia installata correttamente nel connettore AGP.
- 2. Controllare che non vi siano altri dispositivi di visualizzazione o che quello integrato sia completamente disattivato.
- 3. Verificare la compatibilità del sistema con IBM, PCI e AGP.
- 4. Provare ad avviare il computer da un normale dischetto di avvio DOS.

# *Problema #2:*

Il computer si avvia normalmente ma quando si apre Windows sullo schermo non compare nulla…

- 1. Controllare tutti i cavi e i collegamenti dei cavi.
- 2. Controllare che non vi siano conflitti fra le risorse del sistema (indirizzi di I/O, IRQ ecc.).
- 3. Controllare che nel sistema non ci siano altri dispositivi di visualizzazione o che quello integrato sia completamente disattivato, come spiegato nel manuale del computer.
- 4. Controllare che le seguenti funzione non siano attivate nel CMOS del sistema:
	- "Video BIOS shadow" o "cache"
	- "VGA Palette Snoop" o "DAC Snoop"
	- "Hidden Refresh"
	- "Byte Merge"

## *Diagnostica:*

Se il sistema si avvia normalmente fino all'inizio del caricamento di Windows ma poi si blocca, è possibile avviare il sistema in "modalità provvisoria", il che consente di individuare e risolvere alcuni problemi comuni dello schermo. Per informazioni sull'uso della "modalità provvisoria", consultare la documentazione di Windows.

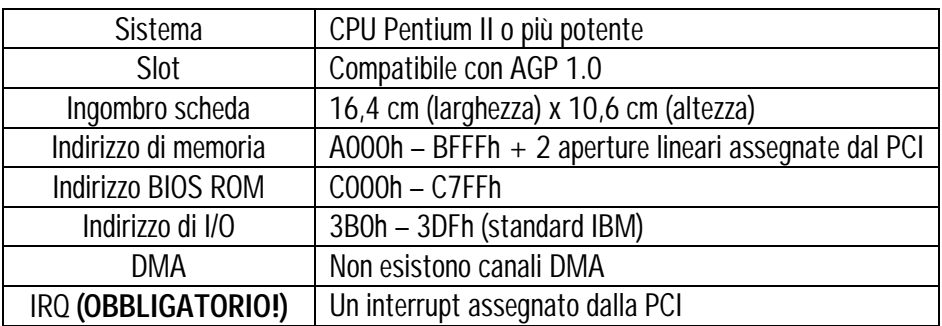

© 1999 3dfx Interactive, Inc. 3400 Waterview Parkway Richardson, TX 75080, USA Marzo 1999

Tutti i diritti riservati. È vietato riprodurre questo documento in qualsiasi forma, in toto o in parte, senza previo consenso scritto di 3dfx Interactive, Inc.

Pur avendo fatto tutto il possibile per fornire informazioni accurate, 3dfx Interactive, Inc., non offre garanzie di alcun tipo per quanto riguarda questa documentazione, né offre garanzie implicite di commerciabilità ed idoneità a scopi particolari. Il contenuto di questo documento è soggetto a modifiche senza preavviso. 3dfx declina ogni responsabilità per quanto riguarda eventuali errori e imprecisioni del presente documento.

È possibile che periodicamente cambino i nomi o il contenuto dei file memorizzati sui dischi di distribuzione. 3dfx non garantisce che i file citati in questo documento si trovino effettivamente sui dischi di distribuzione o siano compresi negli altri materiali distribuiti.

3dfx e Voodoo3 sono marchi di 3dfx Interactive, Inc. IBM e VGA sono marchi di International Business Machines. Windows è un marchio depositato di Microsoft Corporation. Tutti gli altri nomi di marchi sono marchi dei rispettivi titolari.